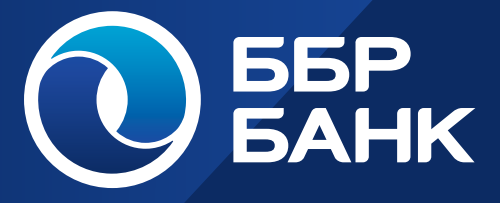

ПАМЯТКА ПО ПЕРВОМУ ВХОДУ В МОБИЛЬНОЕ ПРИЛОЖЕНИЕ И ВЕБ-ВЕРСИЮ ИНТЕРНЕТ-БАНКА «ББР ОНЛАЙН»

КРУГЛОСУТОЧНАЯ СЛУЖБА ТЕХНИЧЕСКОЙ ПОДДЕРЖКИ

Телефон: 8-800-220-40-00 +7 (495) 363 91 63

> Электронная почта: **support@bbr.ru**

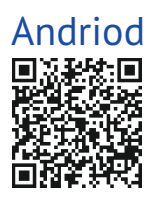

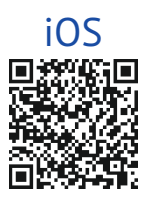

**С ББР Онлайн вы можете переводить деньги, совершать платежи, контролировать баланс и движение средств по всем вашим картам, счетам и вкладам.**

Возможности:

- мониторинг баланса и истории операций по картам, счетам, вкладам;

- переводы:
	- между своими счетами;
	- по номеру карты;
	- по номеру счета;
	- по номеру телефона (Система быстрых платежей);
	- валютные (веб-версия, мобильное приложение на Android);
- обмен и просмотр курсов валют;
- оплата услуг сотовой связи, интернета, ТВ, ЖКХ и прочих услуг;
- оплата по QR-кодам, в т.ч. QR-кодам Системы быстрых платежей;
- повтор ранее совершенных операций;
- шаблоны операций;
- автоплатежи;
- открытие текущих счетов и вкладов;
- досрочное закрытие вкладов (веб-версия,
- мобильное приложение на Android);
- адреса отделений и банкоматов;
- связь с банком.

### **КРУГЛОСУТОЧНАЯ СЛУЖБА ТЕХНИЧЕСКОЙ ПОДДЕРЖКИ**

Телефон: 8-800-220-40-00 +7 (495) 363 91 63 Электронная почта: **support@bbr.ru**

# **ПЕРВЫЙ ВХОД В МОБИЛЬНОЕ ПРИЛОЖЕНИЕ**

Откройте приложение «ББР Онлайн», предварительно скачав его из официального маркета приложений Google Play Мarket или App Store. Нажмите кнопку «Войти». **1**

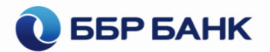

#### Войти

Демо-версия

Выберите один из способов входа: по номеру карты, счета,телефона или с помощью логина и пароля. **2**

Выберите способ входа

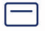

Номер карты

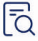

**B** Homep cyera

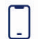

lo<del>.,</del>

Номер телефона

Логин и пароль

- На следующем экране введите: **3** номер телефона, карты или счета в зависимости от выбранного способа входа;
	- Кодовое слово. При наличии логина и пароля можно войти с их помощью без ввода кодового слова.

## Вход по номеру телефона

Номер телефона

Кодовое слово

Далее

矽

#### Войти другим способом

Введите код подтверждения из СМС, который направлен на номер мобильного телефона. **4**

> СМС с кодом высылается вне зависимости от выбранного способа входа.

#### Введите код подтверждения

Код отправлен на ваш номер телефона +7 (914) \*\*\* 85 69

Получить новый код можно через 296 сек

Не пришел код подтверждения

### Задайте PIN-код

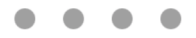

Повторите ранее введенный четырёхзначный код для входа в мобильное приложение. **6**

**7**

Настройте возможность авторизации (входа) в приложение по отпечатку пальца (Touch ID) или биометрии лица (Face ID), если Ваше устройство поддерживает такую функциональность.

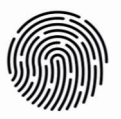

### **Touch ID**

Использовать отпечаток пальца для входа в приложение?

Использовать

Пропустить

# **ПАМЯТКА ПО ПЕРВОМУ ВХОДУ В ВЕБ-ВЕРСИЮ ИНТЕРНЕТ-БАНКА**

Зайдите на официальный сайт ББР Банка - https://bbr.ru/. Выберите в правом верхнем углу подменю **«Интернет-банк», далее «Частным лицам». 1**

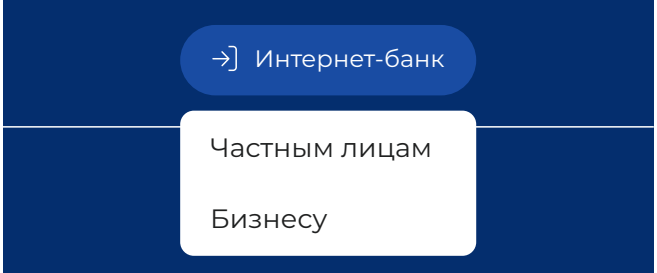

На странице https://wb.bbr.ru/ при отсутствии логина и пароля нажмите кнопку **«Регистрация»**. При необходимости восстановить логин или пароль нажмите кнопку **«Восстановить»**. **2**

# Вход в Интернет-Банк

логин

Запомнить логин

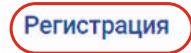

Восстановить пароль

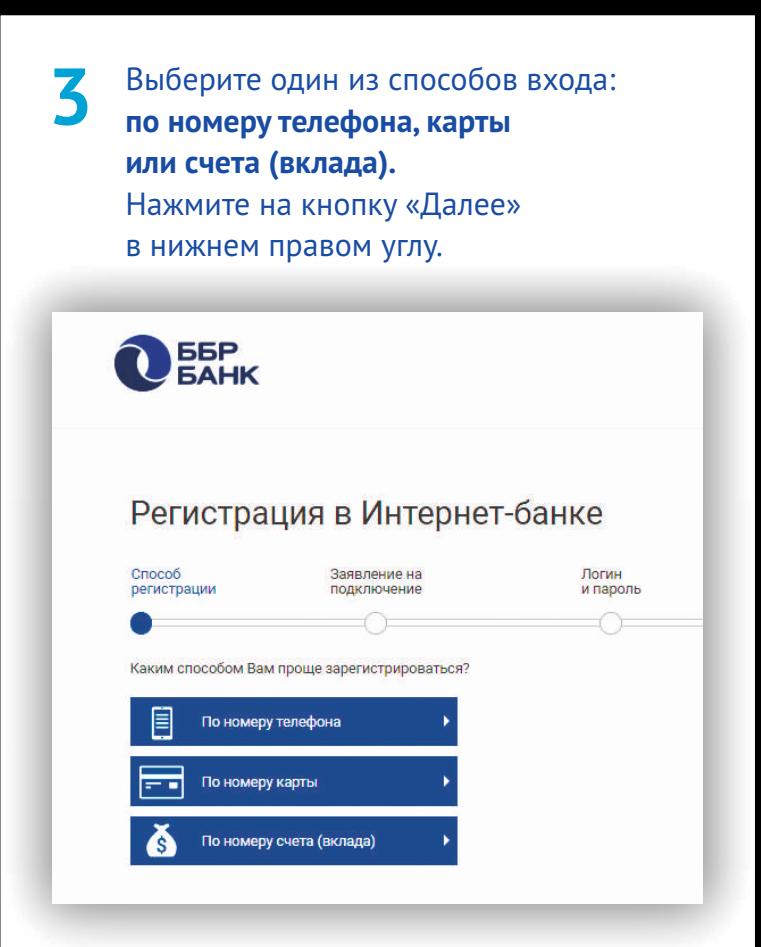

#### **Примите** условия Заявления на подключение к Интернет-банку (при восстановлении пароля данный шаг пропускается). **4**

Предлагаю ББР Банку (АО) в соответствии с Правилами комплексного банковского обслуживания физических лиц (далее – «Правила КБО») в ББР Банке (АО) заключить Договор комплексного обслуживания (далее – «ДКО») и Договор дистанционного банковского обслуживания (далее – «ДБО») с использованием системы Интернет–Банк «ББР Онлайн».

Настоящим подтверждаю, что я внимательно ознакомился (-лась) с полным текстом Правил КБО, включая все отдельные Условия предоставления банковского продукта, являющиеся составной и неотъемлемой частью Правил КБО, в том числе Условия дистанционного банковского обслуживания физических лиц в ББР Банк (АО), приложениями к Правилам КБО и Условиям предоставления банковского продукта, Тарифами Банка, понимаю их содержание, согласен (-на) с ними, присоединяюсь к ним и обязуюсь их выполнять.

#### Логин для входа в Интернет-банк

#### Логин

Придумайте Логин для входа в Интерент-банк

Логин должен быть не короче 6 символов и не длиннее 60 символов. Логин может состоять из латинских букв в разных регистрах, цифр и символов «\_» (нижнее подчеркивание) и «.» (точка).

#### Пароль для входа в Интернет-банк

Придумайте пароль

Надежность пароля

Повторно введите придуманный пароль ...

Пароль должен быть не короче 6 символов. Может состоять из кирилицы и латиницы в разных регистрах, цифр и прочих символов.

Назад **Далее**

**Введите Кодовое слово** из Заявления-Анкеты или Заявления на подключение к системе дистанционного банковского обслуживания Интернет-банк «ББР ОНЛАЙН». Нажмите на кнопку «Далее» в нижнем правом углу. **6**

#### Кодовое слово

Введите кодовое слово из Заявления-Анкеты или Заявления на подключение к системе дистанционного банковского обслуживания Интернет-банк «ББР ОНЛАЙН»

Кодовое слово: Текст ответа

Назад **Далее**

**Введите код подтверждения из СМС**, который направлен на номер мобильного телефона. **7**

> СМС с кодом высылается вне зависимости от выбранного способа входа.

Нажмите на кнопку «Далее» в нижнем правом углу.

#### Подтверждение регистрации

SMS-код был направлен на Ваш номер телефона.

Получить SMS-код повторно Подождите 159 секунд

Назад **Далее**

**Выберите изображение профиля** из **8** предложенных или загрузите своё фото.

Нажмите на кнопку «Готово» в нижнем правом углу.

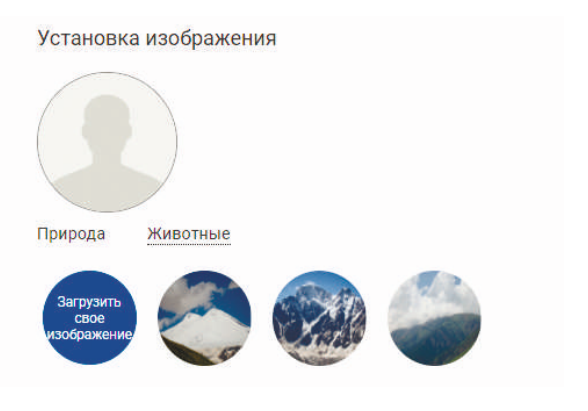

Для второго и последующих входов **введите логин** на странице https://wb.bbr.ru/. Нажмите на кнопку **«Войти»**. **9**

> Поставьте отметку **«Запомнить логин»** и при последующих входах браузер подставит логин в соответствующее поле автоматически.

### Вход в Интернет-Банк

логин **У** Запомнить логин Войти Регистрация Восстановить пароль

На открывшейся странице (в любой последовательности):

- **введите долговременный пароль,** который был установлен Вами при регистрации;

- нажмите **«Получить код по SMS»**. После получения SMS-сообщения **введите одноразовый пароль** в соответствующее поле;

- нажмите кнопку **«Войти»**.

# Вход в Интернет-Банк

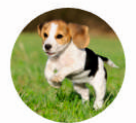

#### Логин: Mario2023

Способ подтверждения

Код по SMS

Получить код по SMS

SMS-код

Долговременный пароль

Запомнить этот компьютер

Имя компьютера

 $\bigcirc$ 

Назад

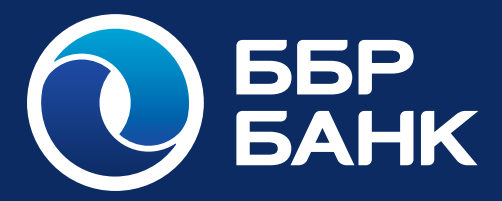

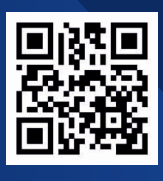

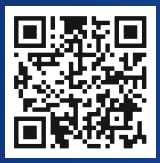

Сайт банка

Телеграм канал Банка